# 福特全顺(Transit) DPF(柴油机微粒过滤器)再生

- 适用范围:福特,福特全顺。
- 功能介绍: DPF(柴油机微粒过滤器)手动再生。

# 条件需求:

执行此功能车辆停在室外,并保持静止,挡位挂在停车挡,拉上手刹。关闭所有电气系统(空调, 灯光)。功能执行过程不要关闭点火开关,不要踩下油门,或者换挡。按照诊断设备提示操作。

软件版本: 选择福特 V48.50 以上版本

产品要求: PAD 系列, X-431 系列及以上产品

# 操作步骤:

1. 选择福特V48.50以上版本,选择自动搜索进入(图1)。

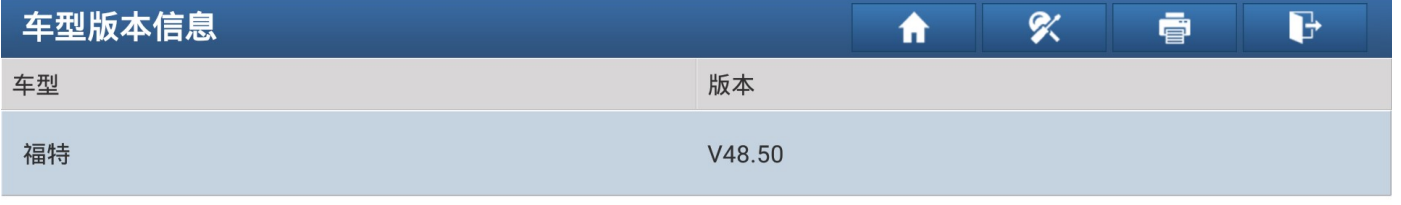

### 福特诊断软件 V48.50

### 更新说明

#### 概要:

• 新增OBD动态调用,优化软件结构,优化柴油机微粒过滤器静态再生功能,重设柴油颗粒过滤器学习值,行驶高度标定,被动防盗,遥控免钥匙进入等。

#### 新增功能:

• 无

优化功能:

• 优化软件结构。优化柴油机微粒过滤器静态再生功能,重设柴油颗粒过滤器学习值,行驶高度标定,被动防盗,遥控免钥匙进入等。

#### 修改问题:

• 无

### 软件介绍 可测车型 蓝牙搜索 确定 图1

2. 选择自动搜索识别车辆(图2)。

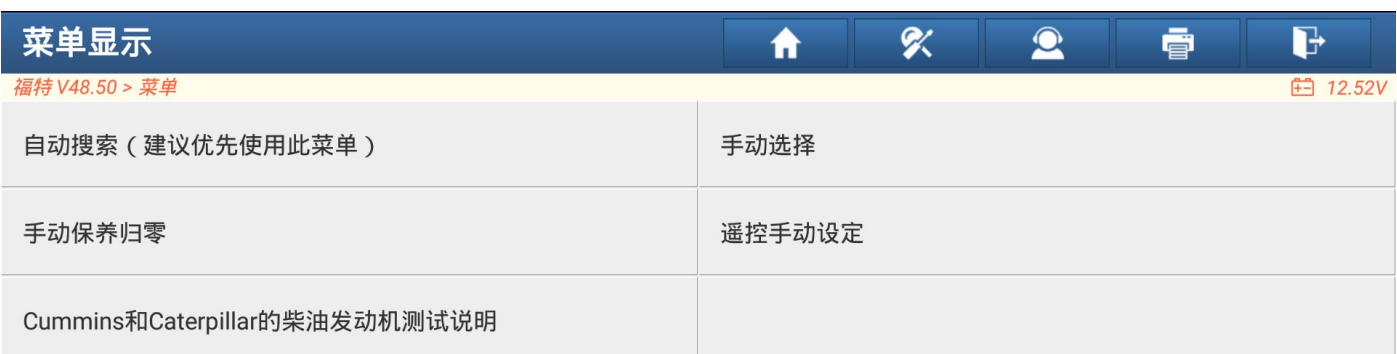

福特

图2

## 3. 车辆信息。(图3)

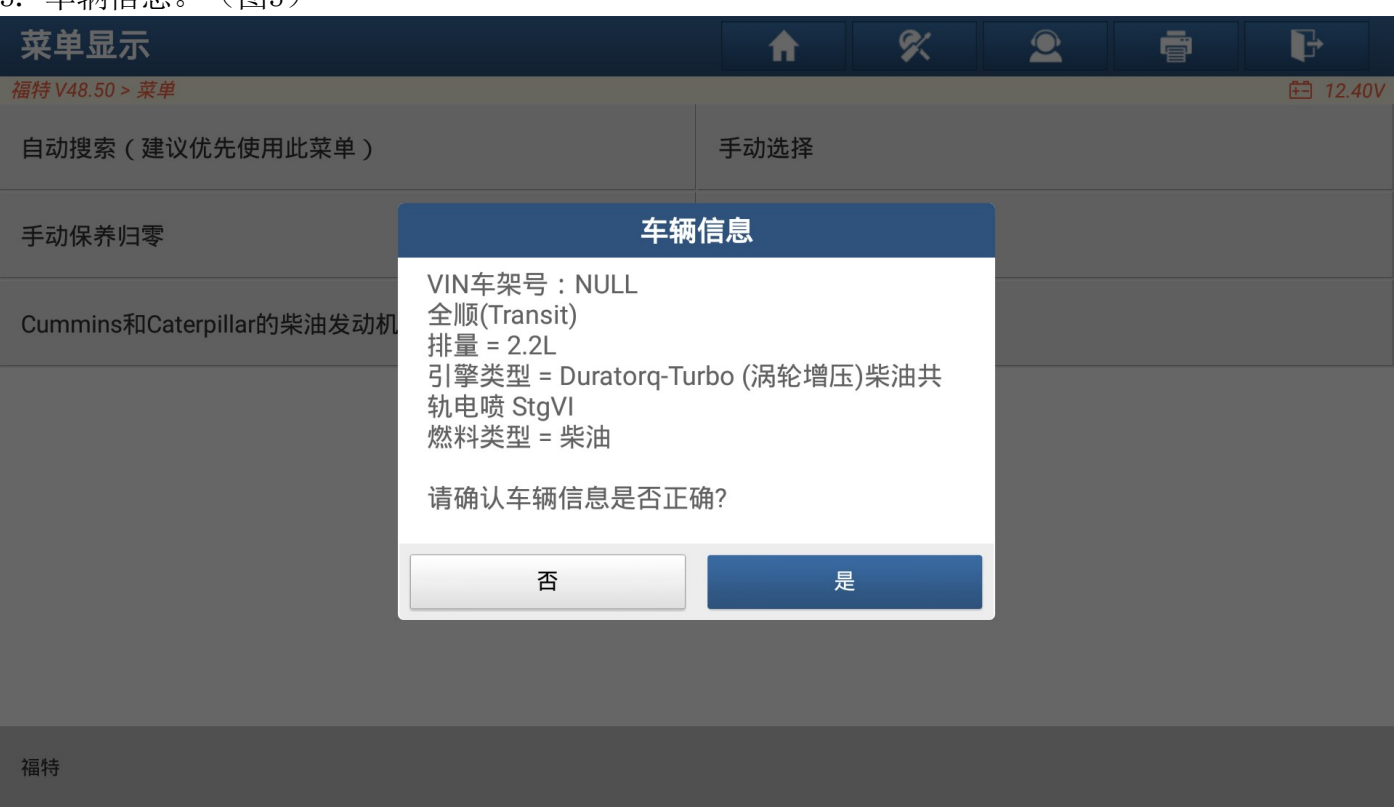

4. 选择特殊功能。(图4)

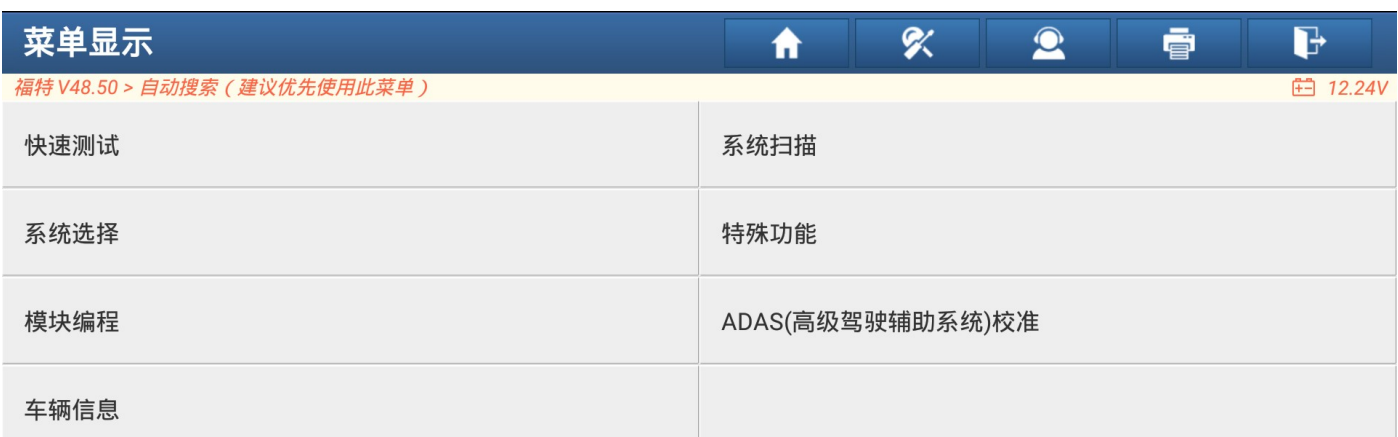

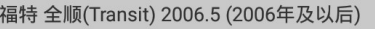

# 5. 选择特殊功能 > 动力传动系 > 维修功能 > 柴油颗粒再生系统(图5)

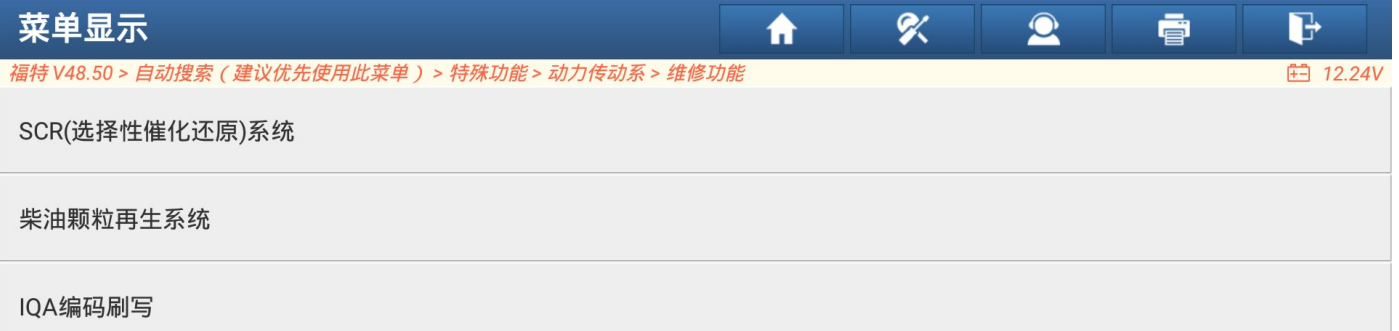

福特 全顺(Transit) 2006.5 (2006年及以后)

图5

6. 选择DPF(柴油机微粒过滤器)手动再生。(图6)

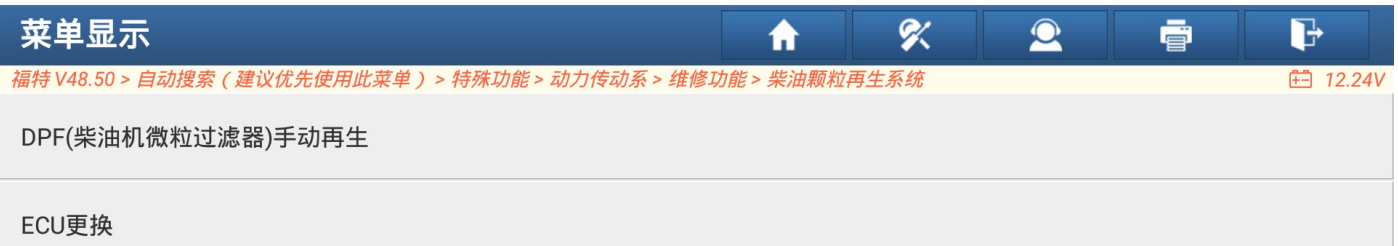

福特 全顺(Transit) 2006.5 (2006年及以后)

图6

7. 提示功能事项(图 7)。

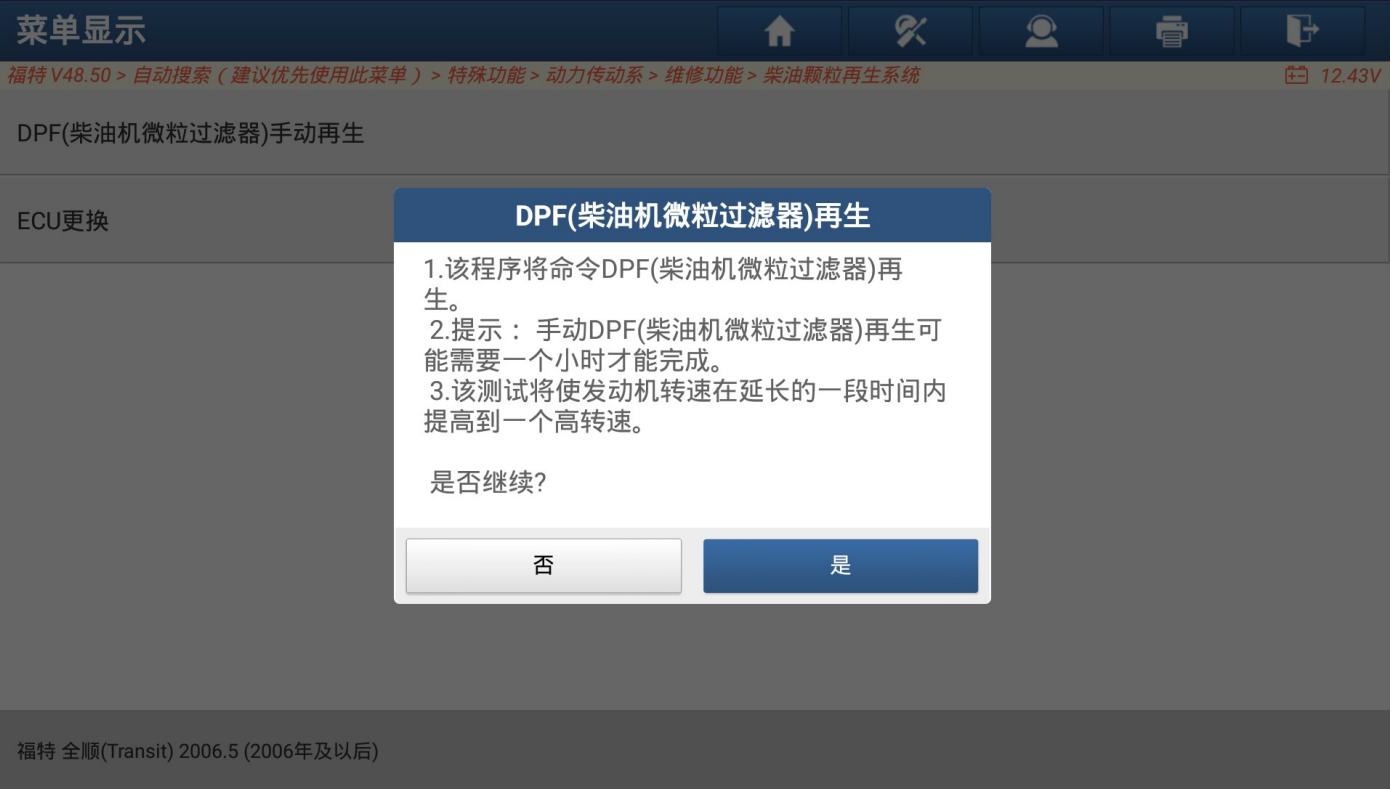

图7

8. 执行功能初始条件。(图 8)

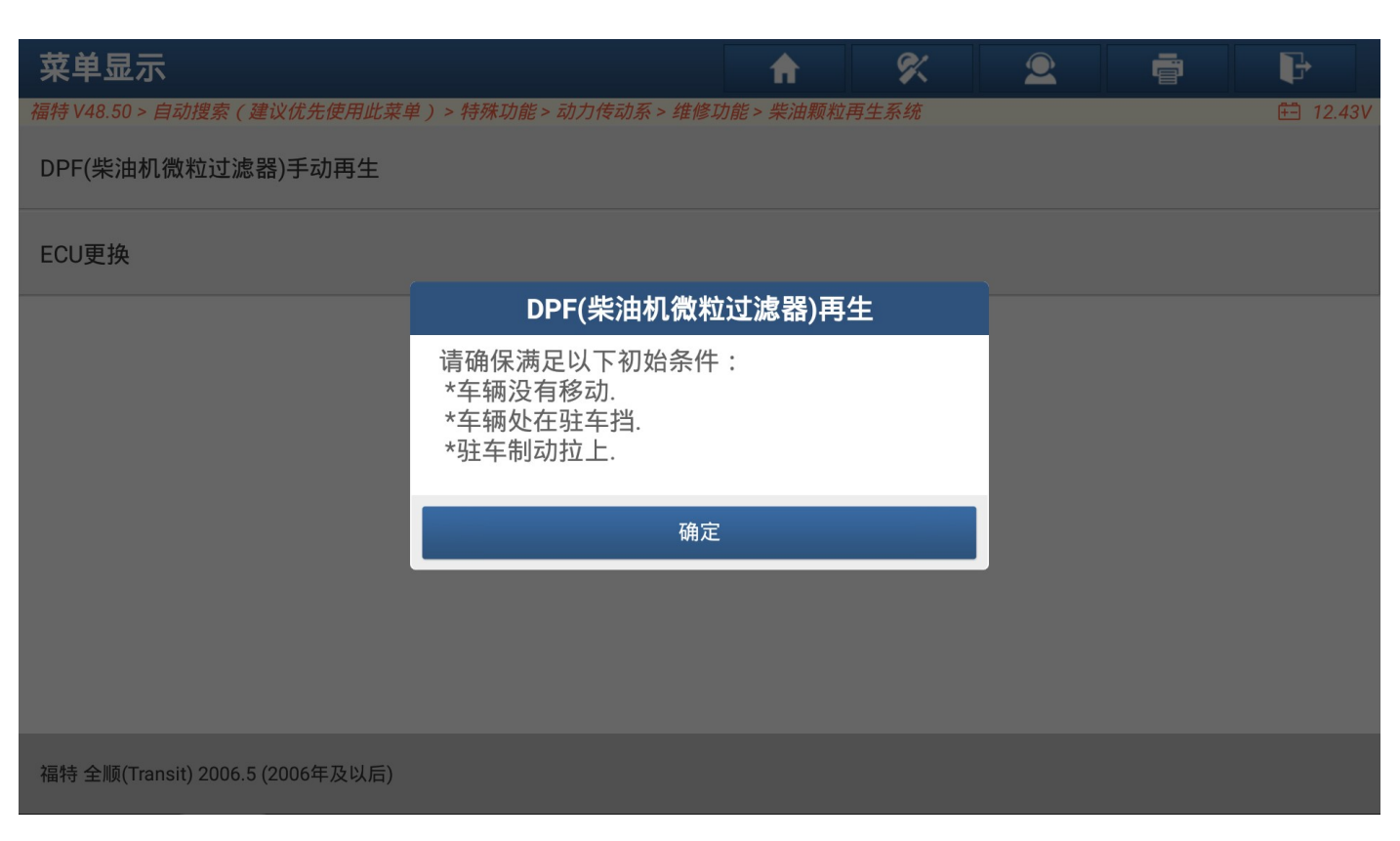

9. 功能注意事项。(图 9,图 10)

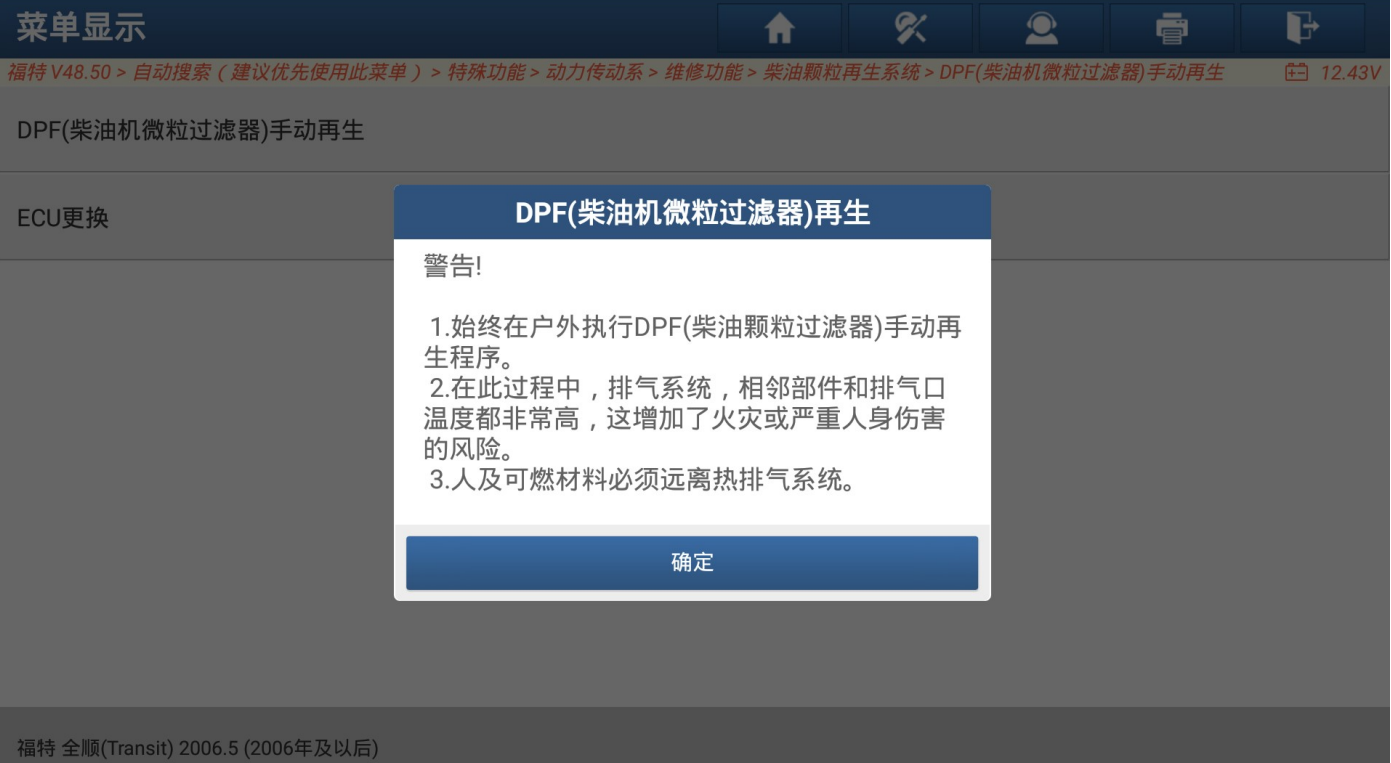

| 菜单显示                             |                                                                                                    | A                                 | 8 | $\bullet$       | ē | E |
|----------------------------------|----------------------------------------------------------------------------------------------------|-----------------------------------|---|-----------------|---|---|
| 福特 V48.50 > 自动搜索 (建议优先使用此菜!      | DPF(柴油机微粒过滤器)再生                                                                                                    | <sub>传</sub> 油机微粒过滤器) <i>手动再生</i> |   | <b>□ 12.43V</b> |   |   |
| DPF(柴油机微粒过滤器)手动再生                | 检查PCM(动力控制模块)是否有故障码。                                                                                                    |                                   |   |                 |   |   |
| ECU更换                            | 只有在汽车静止时才能进行此测试<br>此测试将增加引擎速度至高RPM一段延长时<br>间。<br>废气温度可能会达到650摄氏度[1202华氏<br>度]。<br>在此测试期间, 冷却风扇将运转。<br>在通风良好的地方执行此程序。<br>车辆周围不要放置易燃物品。<br>在引擎盖打开的情况下执行此程序。<br>关闭所有电气系统(冷气,灯光,等)。<br>在执行此程序时,不要关闭点火开关,踩下油<br>门或踏板,或换档。<br>使用驻车制动器<br>配备有 PTO 或辅助怠速控制的车辆, 必须在进<br>行测试前卸除该系统。 |                                   |   |                 |   |   |
|                                  | 确定                                                                                                    |                                   |   |                 |   |   |
| 福特 全顺(Transit) 2006.5 (2006年及以后) |                                                                                                    |                                   |   |                 |   |   |

图 10

# 10. 打开点火开关。(图 11)

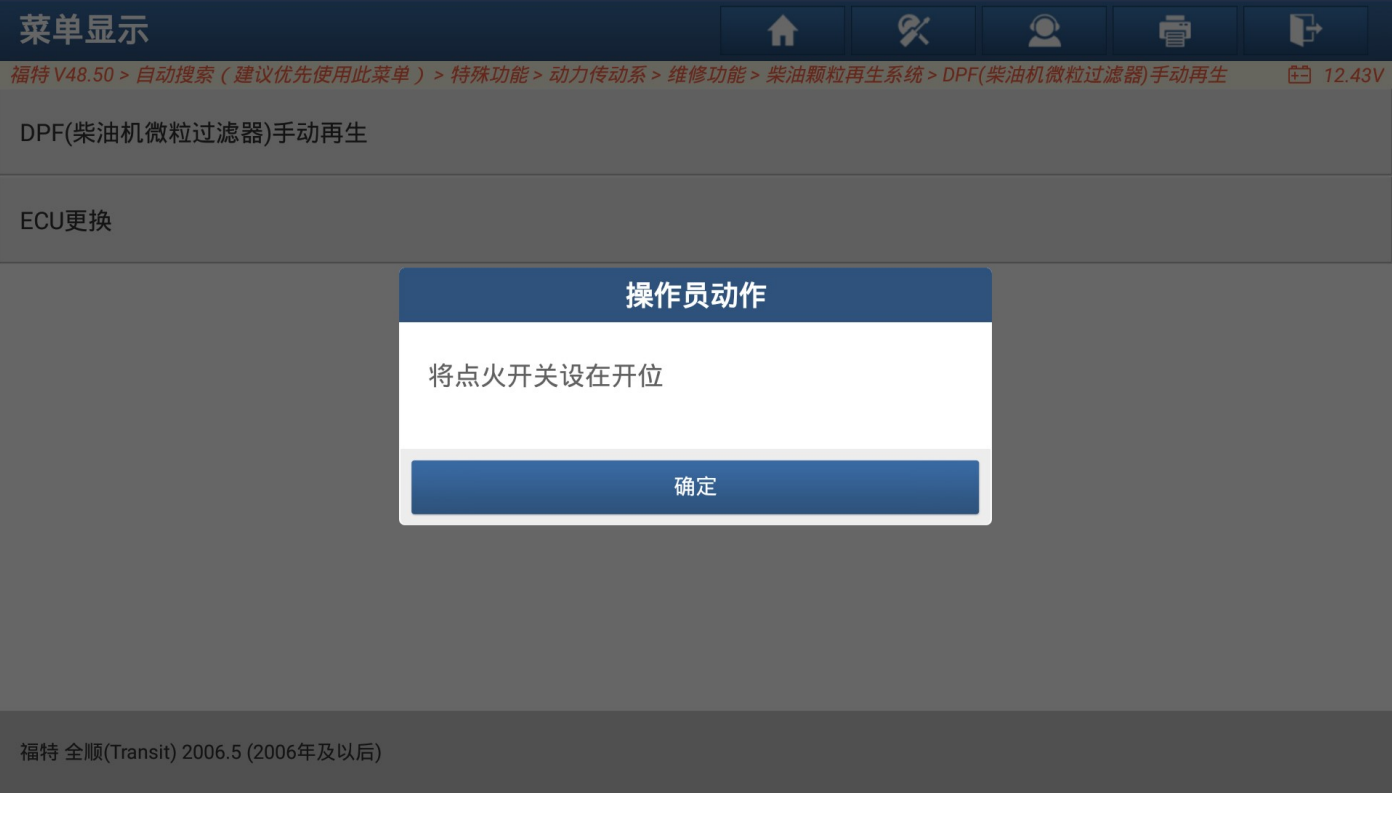

图 11

11. 启动发动机,请勿踩下油门踏板。(图 12)

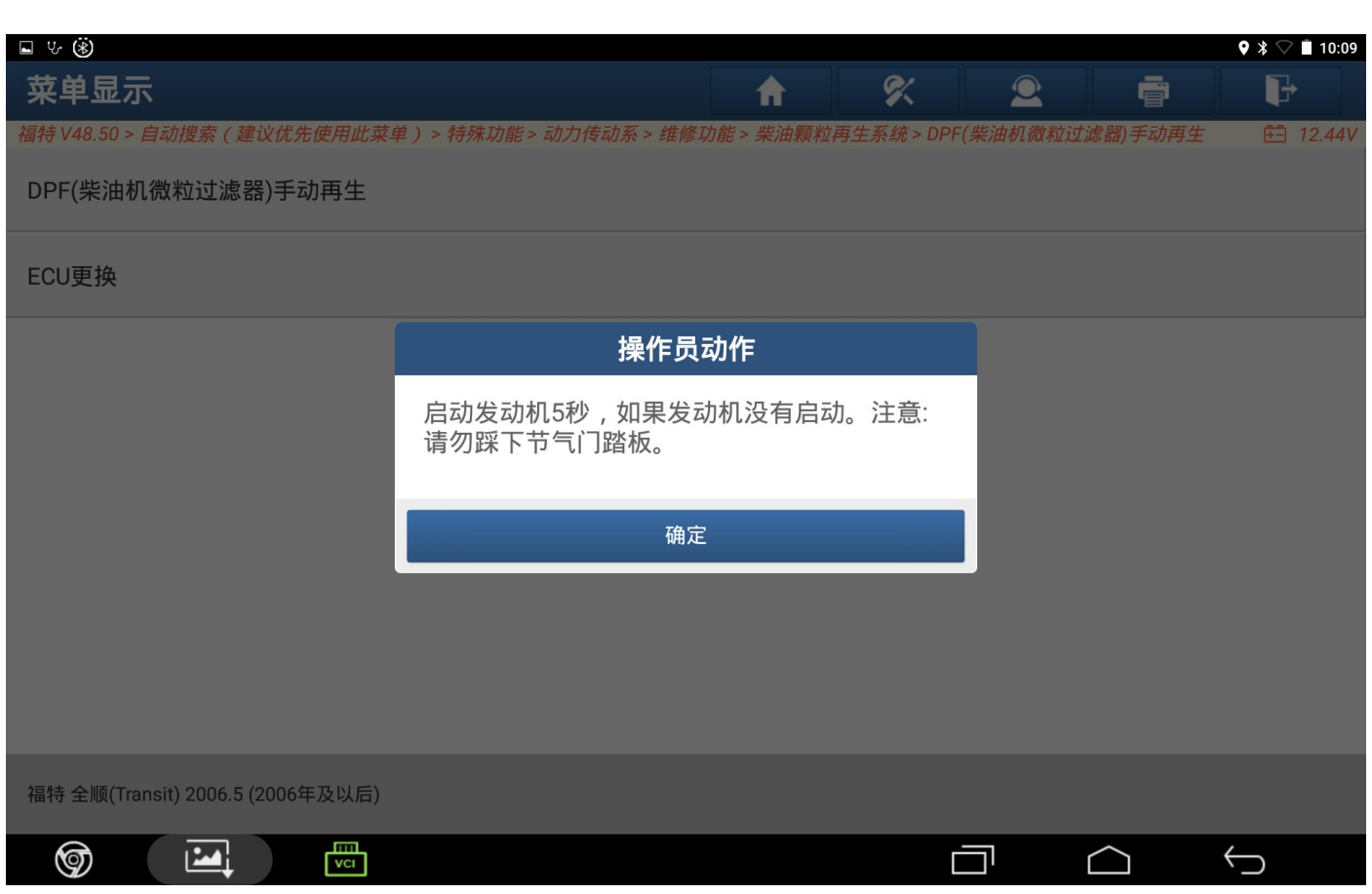

### 12. 需要预热引擎(图 13)

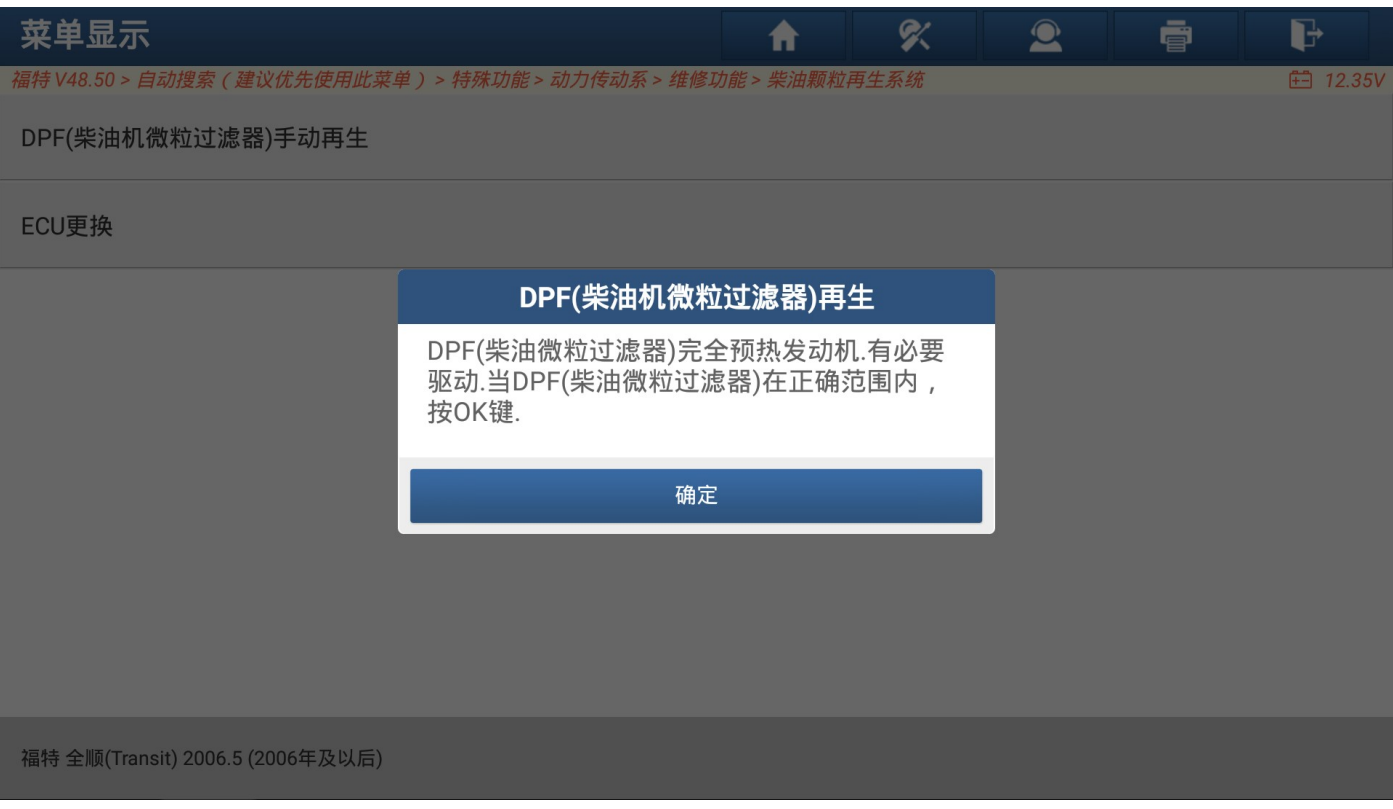

图 13

13. 开始预热。(图 14)

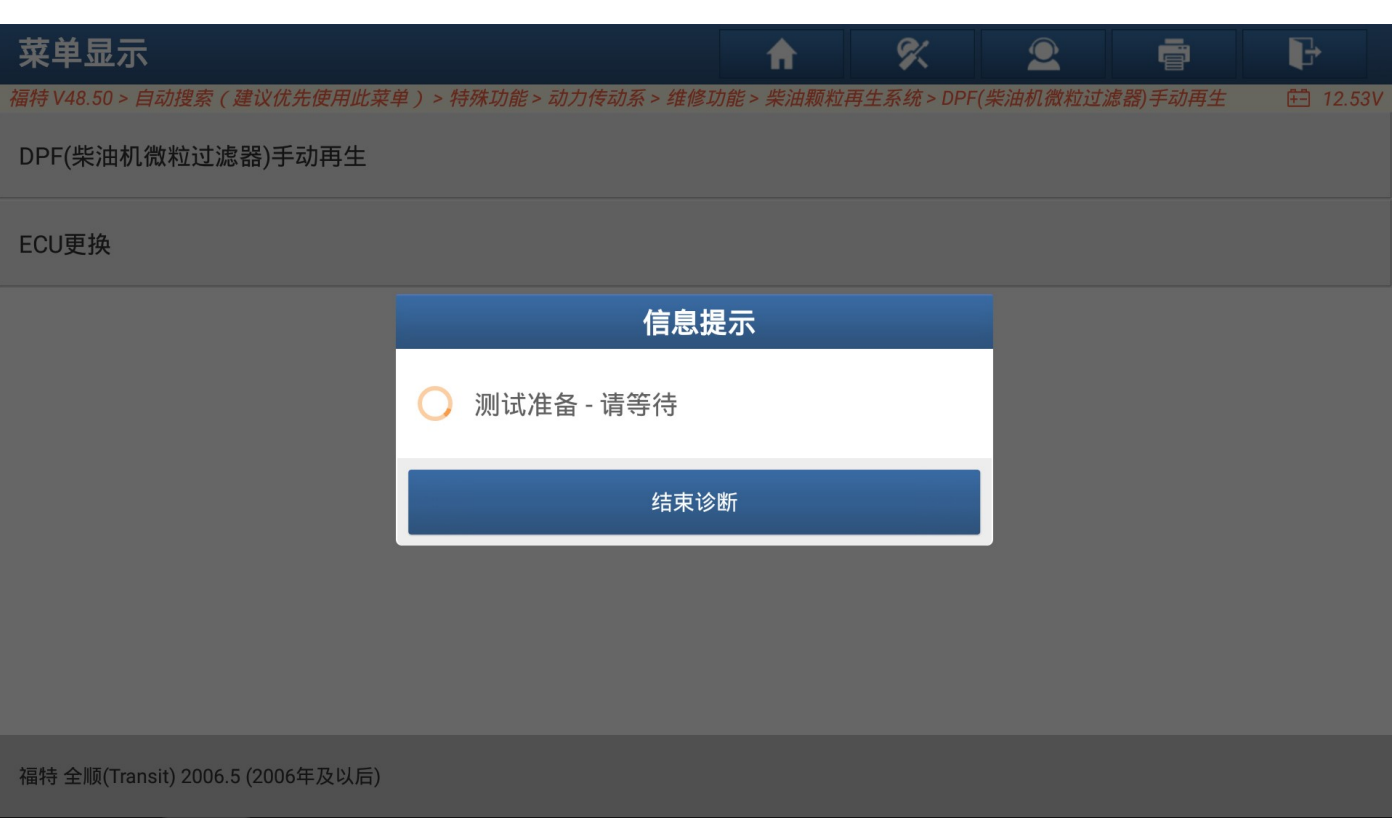

图 14

## 14. 提示执行功能条件满足。(图 15)

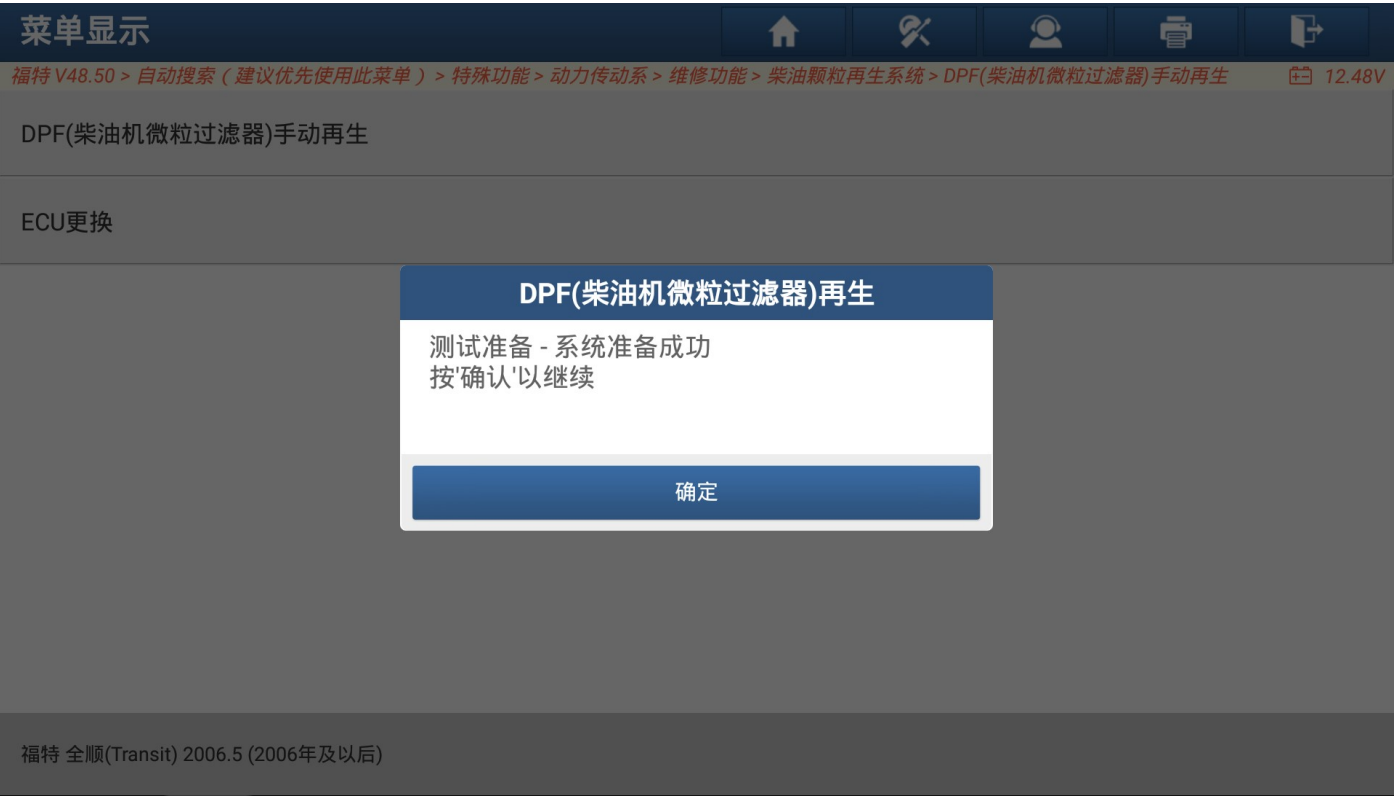

图 15

15. 功能执行过程要求车辆在期间保持静止,点'确定'开始执行。(图 16)

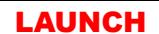

LAUNCH 深圳市元征科技股份有限公司 汽车维修资料

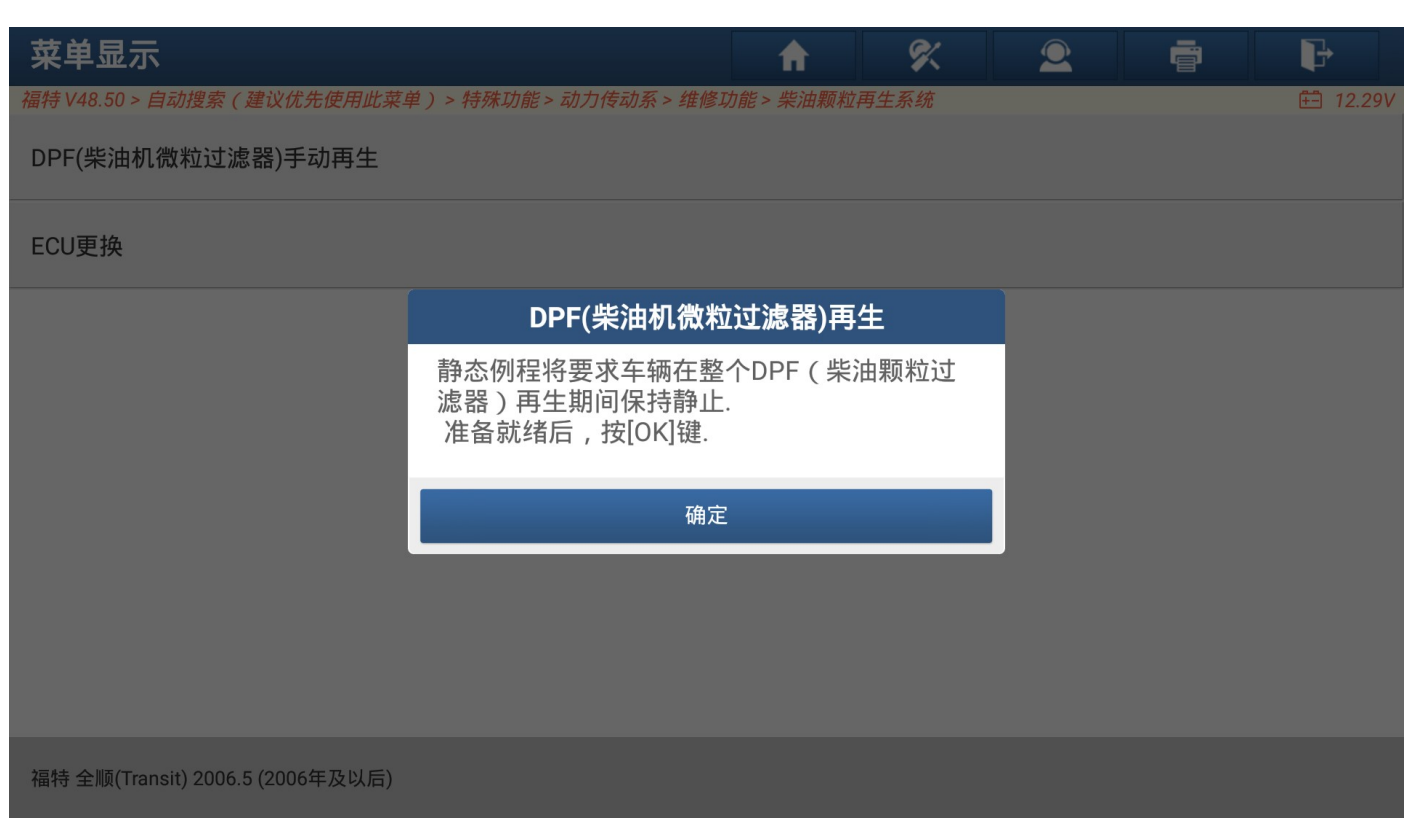

图 16

### 16. 当功能执行成功,会自动进入下一步。如果要中途停止功能,请点击'停止'按钮(图 17)

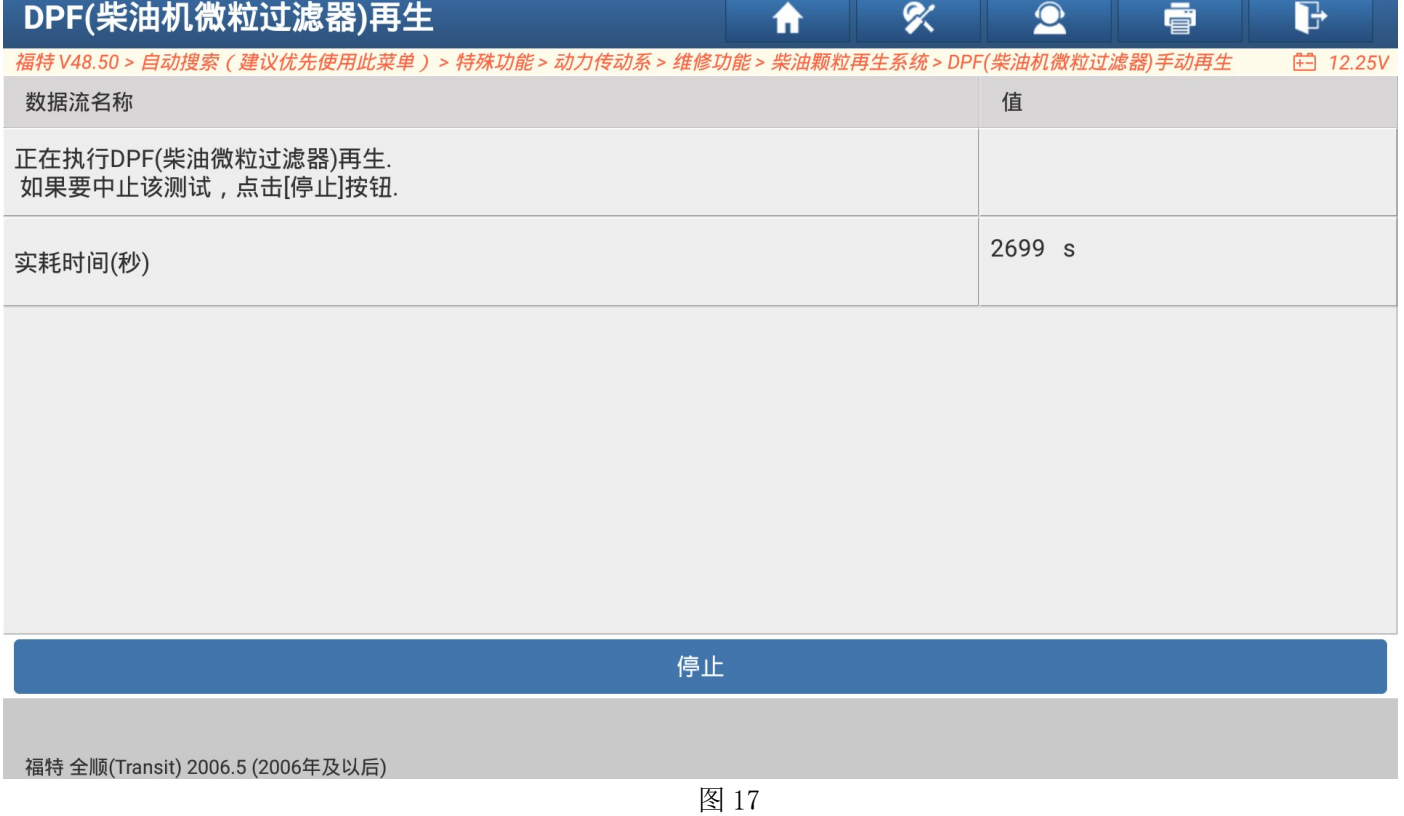

17. 功能执行成功,等待倒计时 180 秒。(图 18)

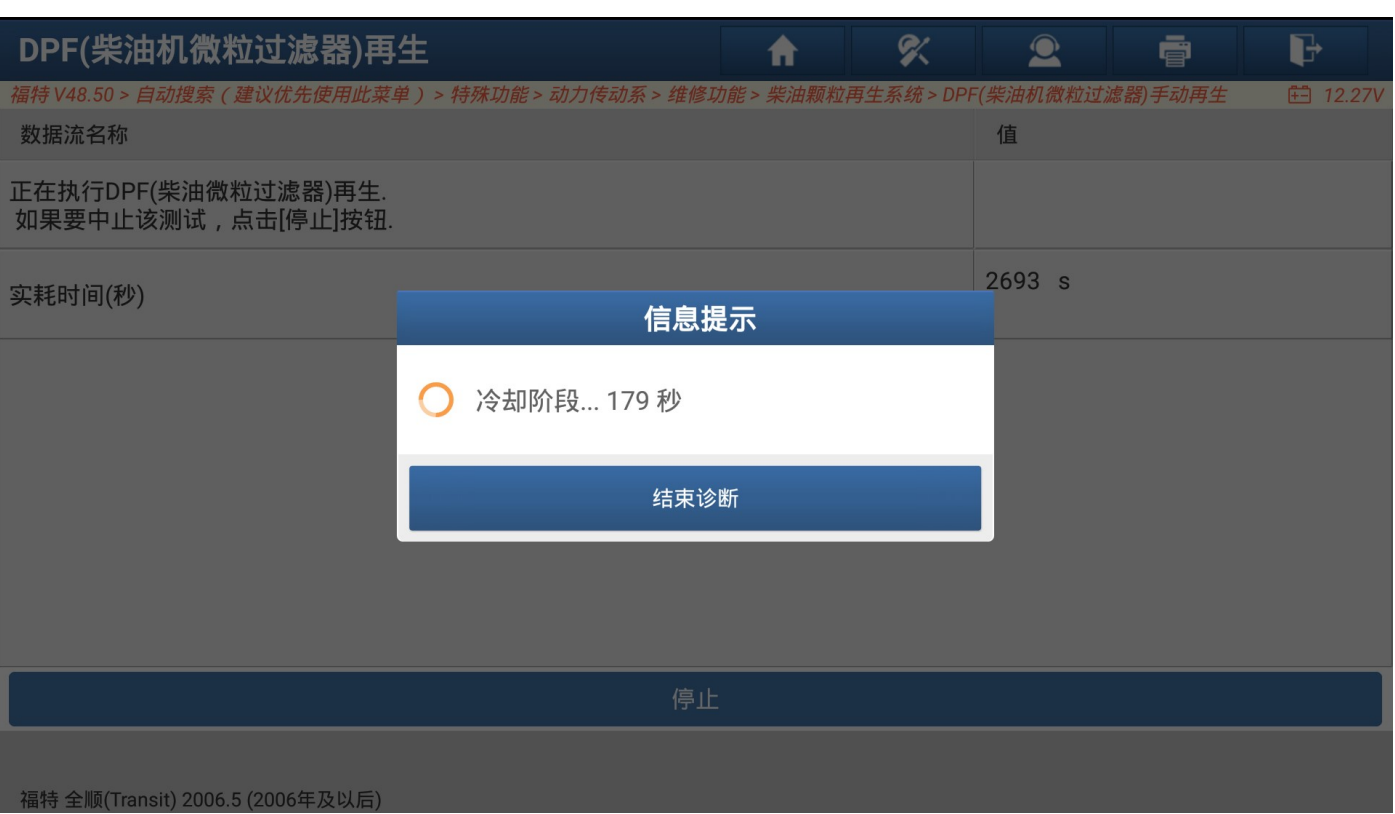

## 18. 功能执行成功(图 19)

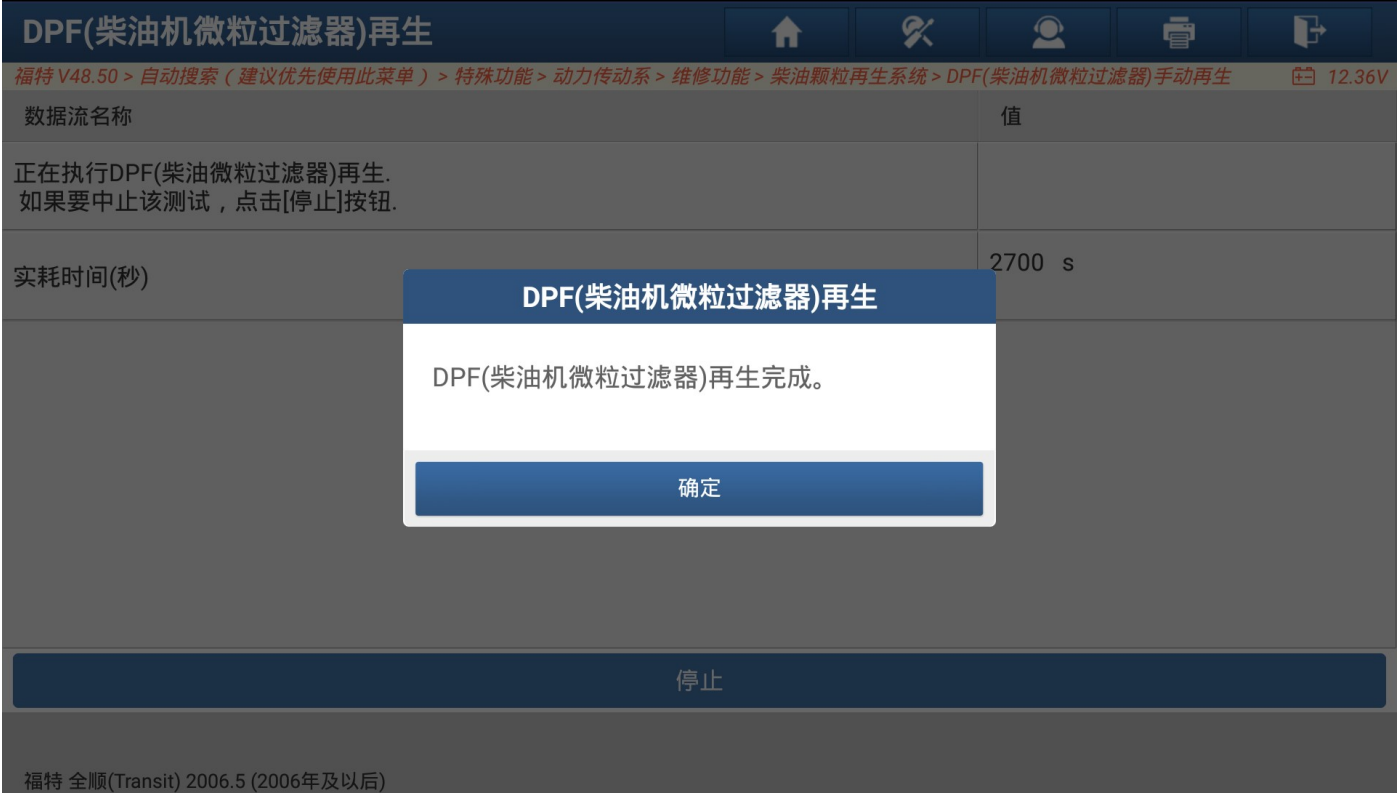

图 19

# 声明:

 该文档内容归深圳市元征科技股份有限公司版权所有,任何个人和单位不经同意不得引用或转 载。